# **FOLLOW THESE INSTRUCTION O ACCESS AND DOWNLO FSP FORMS AVAILABLE IN MARS**

### STEP 1: Log in to MARS

I

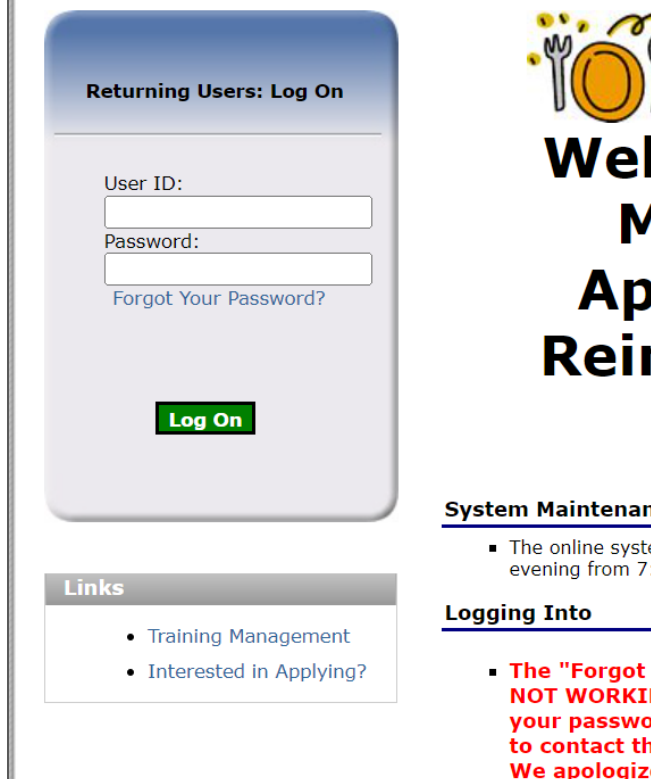

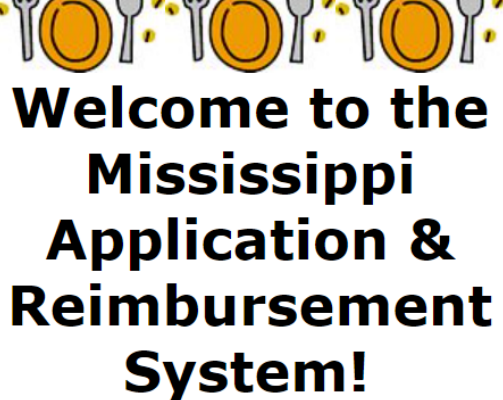

 $\cdot$   $\cdot$  /

#### ıce

- em will be unavailable on Wednesday and Friday :00 pm to 8:00pm (EDT) for regular maintenance.
- Your Password?" link on this page is NG at this time! If you have forgotten ord and you need it reset, please feel free e help desk or your program specialist. e for any inconvenience. Thank you for: your patience.

**STEP 2**: select "Summer Food Service Program" from the list of available programs.

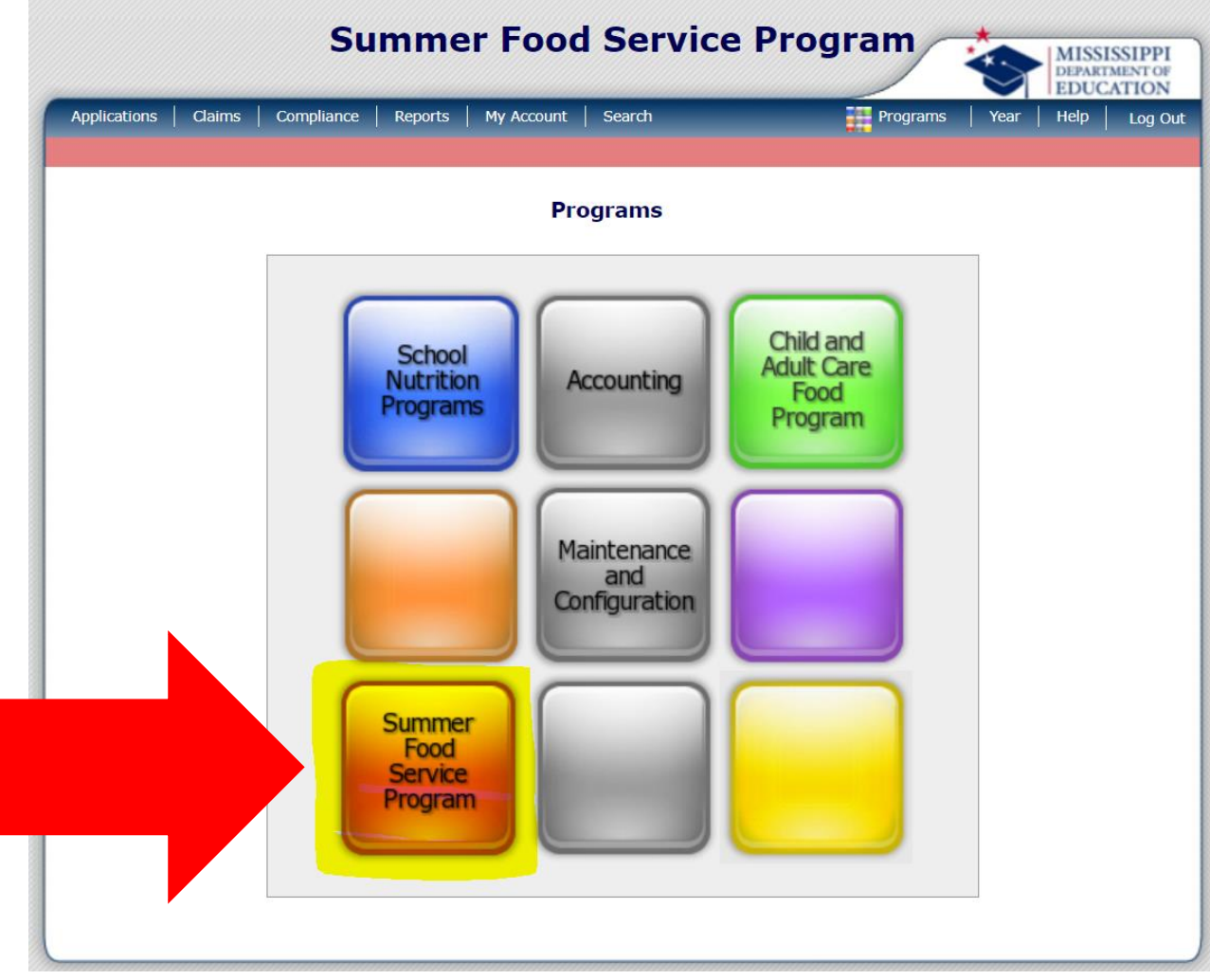

## STEP 3: click on "Applications"

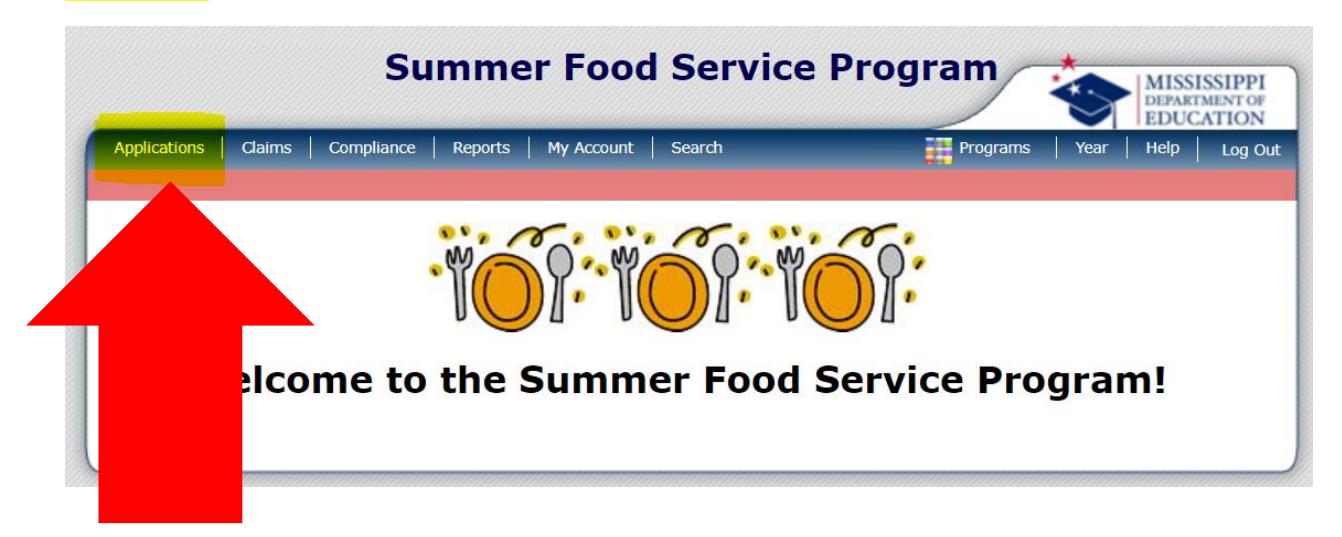

### STEP 4: Click on "Download Forms"

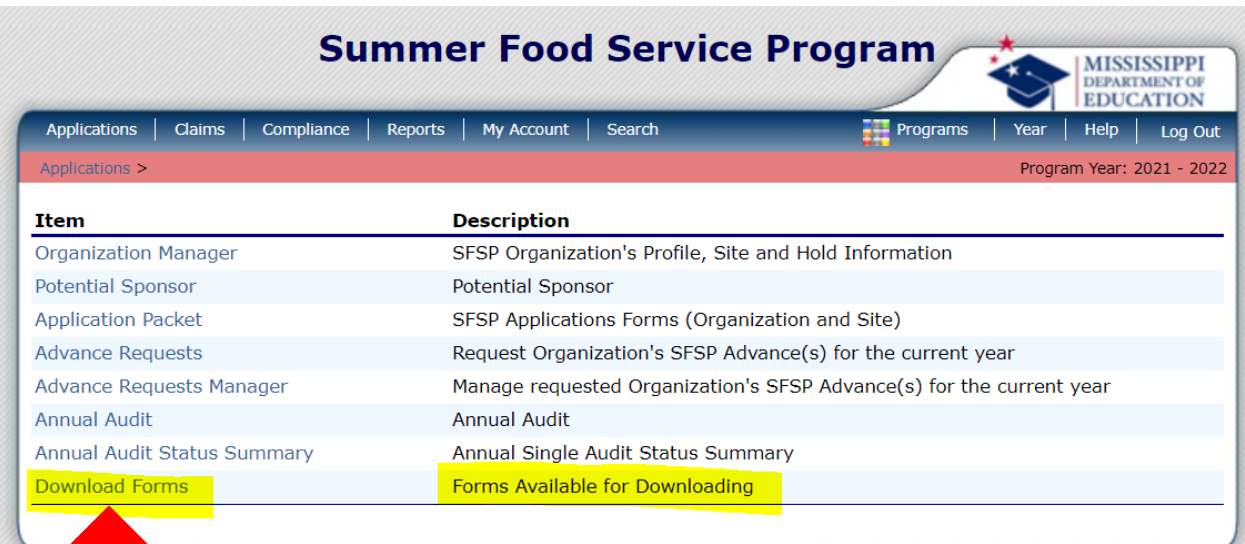

STEP 5: each form that is available for download is listed and described on this page. Access the form by clicking the blue hyperlink on the "Form ID".

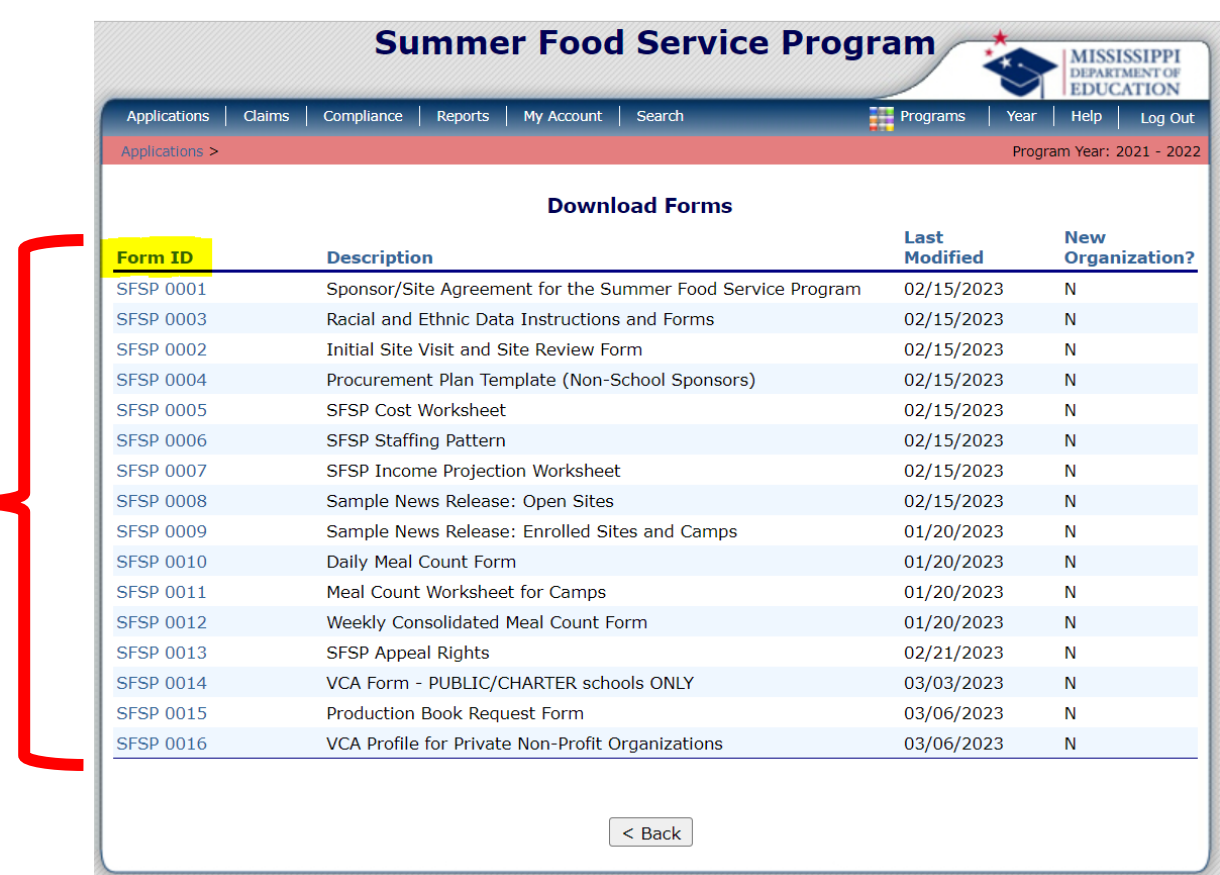